**Saberes e práticas contemporâneas em gestão e inovação na Educação Profissional e em Sistemas Produtivos**

# **Um Ambiente Web para a Execução de Modelos Numéricos Atmosféricos**

Marcelo Diniz dos Santos<sup>1</sup>, Ivo Koga<sup>2</sup>, Eugenio S. Almeida<sup>3</sup>

**Resumo -** A execução de Modelos Numéricos Atmosféricos necessita de diversas configurações que demandam um conhecimento aprofundado em computação de alto desempenho e programação. Visando facilitar esse processo, este trabalho apresenta o "Environment for Numerical Atmospheric Simulation" (ENAS), um portal Web para execução de modelos numéricos atmosféricos, desenvolvido inicialmente para execução do modelo BRAMS no supercomputador instalado no Centro de Previsão de Tempo e Estudos Climáticos (CPTEC) do Instituto Nacional de Pesquisas Espaciais (INPE).

**Palavras-chave:** Modelos Numéricos Atmosféricos, ENAS, modelo BRAMS.

**Abstract -** The execution of Numerical Atmospheric Models, requires several configurations that demand in-depth knowledge of High Performance Computing and software development. In order to facilitate this process, this paper presents the "Environment for Numerical Atmospheric Simulation" (ENAS), a Web portal to execute Numerical Atmospheric Models, initially developed to execute the Brazilian RAMS (BRAMS) model in the supercomputer installed at the Brazilian Center for Weather Forecast and Climate Research (CPTEC) from the National Institute for Space Research (INPE).

**Keywords:** Numerical Atmospheric Models, ENAS, BRAMS model.

<u>.</u>

<sup>&</sup>lt;sup>1</sup> Faculdade de Tecnologia de Cruzeiro (FATEC Cruzeiro) - marcelodds.diniz@gmail.com

<sup>&</sup>lt;sup>2</sup> Instituto Nacional de Pesquisas Espaciais (INPE) - ivo.koga@cptec.inpe.br

<sup>3</sup> Facudade de Tecnologia de Cruzeiro (FATEC Cruzeiro), Instituto Nacional de Pesquisas Espaciais (INPE) eugenio.almeida@fatec.sp.gov.br

### **1. Introdução**

A Meteorologia sofreu diversos avanços, saindo de técnicas manuais para dados coletados e processados por grandes centros que estudam e pesquisam sobre a atmosfera terrestre. Um avanço significativo para a Meteorologia foi o desenvolvimento de técnicas de previsão de tempo numérica (do inglês *Numerical Weather Prediction* – NWP) que foram aperfeiçoadas com a criação de modelos numéricos atmosféricos. Os modelos NWP são programas complexos que, através de equações matemáticas, representam o movimento e os processos físicos da atmosfera, estimando sua evolução (Pielke, 2002).

No Brasil os estudos com modelos NWP são realizados por instituições como o Centro de Previsão de Tempo e Estudos Climáticos (CPTEC) do Instituto Nacional de Pesquisas Espaciais (INPE)<sup>4</sup>. Uma de suas atividades é desenvolver e manter o modelo *Brazilian Regional Atmospheric Modeling System* (BRAMS)<sup>5</sup>, modelo NWP que foi projetado para simular circulações atmosféricas (CPTEC/INPE<sup>6</sup> , BRAMS, 2015). Modelos como o BRAMS 5km, necessitam de grande capacidade computacional para que sejam executados, sendo necessária a utilização de um Supercomputador. Além disso, deve-se definir uma série de variáveis em um arquivo de texto chamado *RAMS INput* (RAMSIN) que possui um formato padrão escrito em FORTRAN e é organizado em *namelists* (Almeida e Bauer, 2012*).* 

Este trabalho apresenta aspectos técnicos de desenvolvimento e funcionalidades do portal Web *"Environment for Numerical Atmospheric Simulation"* (ENAS) que tem como objetivo automatizar o processo de configuração e execução de modelos NWP. O portal é dividido em três módulos: execução (incluindo todo processo de configuração), gerenciamento e visualização dos resultados. Inicialmente ele está adaptado para execução do modelo BRAMS, mas a implementação é flexível e permite a inclusão de novos modelos numéricos.

Este artigo está organizado da seguinte forma: a seção 2 apresenta a Modelagem Numérica Atmosférica e detalha o Modelo Numérico Atmosférico BRAMS, foco do desenvolvimento deste trabalho. A seção 3 detalha a arquitetura do ENAS, englobando seu desenvolvimento e funcionalidades. A seção 4 apresenta as considerações finais e trabalhos futuros.

### **2. Modelagem Numérica Atmosférica**

A previsão de tempo atual utiliza modelos numéricos atmosféricos que são capazes de estimar o estado futuro da atmosfera através de cálculos matemáticos.

1

<sup>4</sup> www.inpe.br

<sup>5</sup> brams.cptec.inpe.br

<sup>6</sup> www.cptec.inpe.br

A atmosfera é governada por leis físicas, que podem ser expressas em equações matemáticas. Entretanto, tais equações são extremamente complexas e não possuem um resultado exato para solucionar este problema. Por este motivo, modelos numéricos atmosféricos são utilizados para que possam simular as perturbações e o comportamento da atmosfera. Para que isso seja alcançado, tanto o desenvolvimento de software de simulação quanto a necessidade de equipamentos específicos para executar estas simulações são necessários. O resultado são previsões de uma determinada região e de um determinado tempo futuro (Lynch, 2008).

Existem centros que realizam trabalhos com modelagem numérica, como por exemplo o *European Centre for Medium-Range Weather Forecasts* (ECMWF)<sup>7</sup> , que realiza pesquisas e utiliza operacionalmente modelos numéricos para disseminar a previsão de tempo numérica. No Brasil, o CPTEC/INPE também realiza pesquisas e utiliza modelos numéricos, como por exemplo, o ETA (Mesinger et al., 2012), o *Brazilian Global Atmospheric Model* (BAM) e o BRAMS.

O modelo ETA tem como principal uso a previsão do tempo regional, e aplicações NWP. Os resultados gerados mostraram-se úteis em trabalhos de clima regional e aplicações de previsão sazonal (Berger, et. al. 2012).

O BAM é o modelo numérico em operação mais recente do CPTEC/INPE. Foi desenvolvido entre os anos 2011 e 2014, e colocado em operação no início de 2016 (Figueroa, 2016). Este modelo foi utilizado para previsão de tempo nos jogos Olímpicos do Rio de Janeiro em 2016.

# **2.1. Modelo Numérico Atmosférico BRAMS**

O BRAMS é baseado no modelo *Regional Atmospheric Modelling System* (RAMS) e foi projetado para realizar simulações atmosféricas, incluindo novas funcionalidades para permitir a representação numérica em regiões tropicais e subtropicais. O modelo possui as seguintes características (CPTEC/INPE, 2014, BRAMS, 2015): (i) a codificação modular, facilitando a criação de *plugins* por parte dos usuários; (ii) a escalabilidade no que diz respeito à execução do modelo em diversos sistemas de supercomputação paralela, *clusters* de sistemas x86 pessoal; (iii) e o fato de ser um software *open source* e acessível.

A configuração do BRAMS é realizada através do arquivo de parametrização RAMSIN, onde cerca de 250 variáveis são especificadas. Segundo a própria documentação do modelo (Freitas, 2016), a configuração pode ser realizada através de linha de comando, o que dificulta a usabilidade visto a quantidade de variáveis que o modelo possui. A estrutura do arquivo RAMSIN possui um padrão, sendo que o arquivo é todo separado por grupos de variáveis, intituladas de *namelist.* Cada *namelist* possui um identificador que indica os tipos de variáveis que são definidas dentro daquele grupo. Os identificadores devem ser únicos, pois enunciam o início da *namelist* e o final da *namelist, que* é definido pela *string* "\$END".

1

<sup>7</sup> www.ecmwf.int

Durante sua execução, o modelo BRAMS realiza cinco etapas, como pode ser observado na Figura 1. As três primeiras etapas são responsáveis por todo o processo que gera os dados simulados, utilizando o arquivo de parametrização RAMSIN. Nas duas últimas etapas, ocorre a conversão dos dados gerados em imagens que possam ser avaliadas, através da utilização do software GrADS. Estas etapas são detalhadas abaixo:

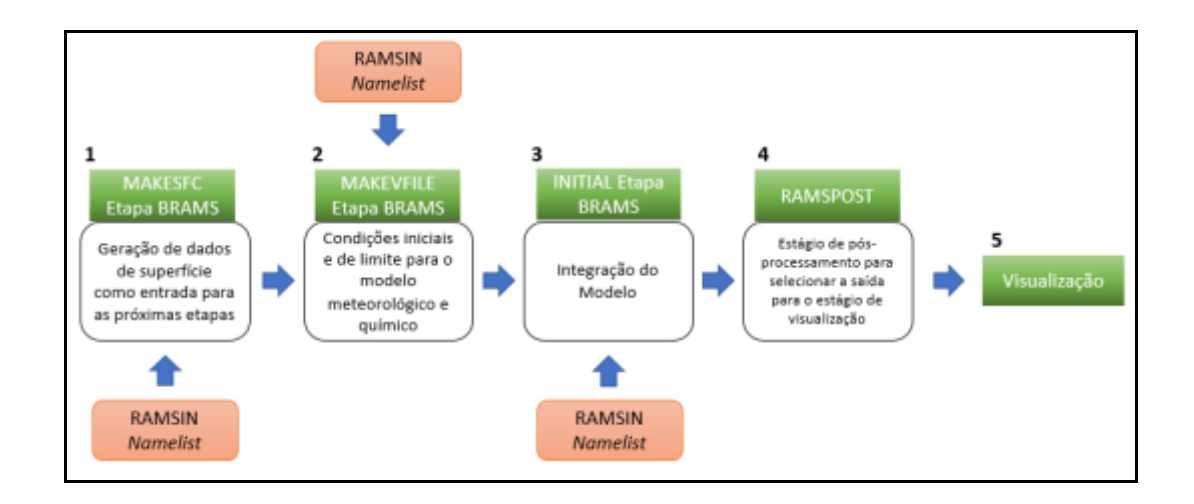

#### **Figura 1** - Diagrama de Execução BRAMS

1 – MAKESFC: esta etapa é responsável por converter os dados de entrada de acordo com a resolução e área que foram definidas no arquivo RAMSIN, no *namelist* \$MODEL\_GRIDS (arquivo RAMSIN).

2 – MAKEVFILE: nesta etapa, ocorre a produção dos arquivos com as condições de contorno iniciais apropriadas para a resolução desejada. Para isso, é necessário realizar um "recorte" nos arquivos "dp", dentro das áreas geográficas, grades e intervalos de tempos desejados. Essas informações devem ser descritas no *namelist* \$MODEL\_GRIDS (arquivo RAMSIN).

3 – INITIAL: nesta etapa, ocorre a geração dos dados simulados, podendo ser executada de forma serial ou paralela (baseados em MPI). Para isso, são necessárias as saídas das duas etapas anteriores: informações sobre topografia, temperatura da superfície do mar e vegetação (gerados pela etapa MAKESFC), e as informações de contorno iniciais (geradas pela etapa MAKEVFILE). Como saída, esta etapa gera dois tipos de arquivos: arquivos de histórico e de previsão, sendo que os arquivos de histórico são utilizados quando é necessário realizar o reinício do modelo (funcionando como uma espécie de "*checkpoint*"), e os arquivos de previsão fornecem a previsão meteorológica para a área e o período de tempo definidos.

4 e 5 – Pós-processamento: ocorre nas duas últimas etapas (RAMSPOST e *Visualization*). Responsável por converter os arquivos de saída gerados pela etapa INITIAL para arquivos que possam ser visualizados. Essa conversão é realizada de acordo com algumas regras estabelecidas no arquivo *namelist* RAMSPOST, além de gerar informações de metadados sobre os arquivos. A visualização é realizada através da plotagem dos arquivos convertidos no software GrADS, gerando assim, mapas meteorológicos que são utilizados para avaliar os resultados.

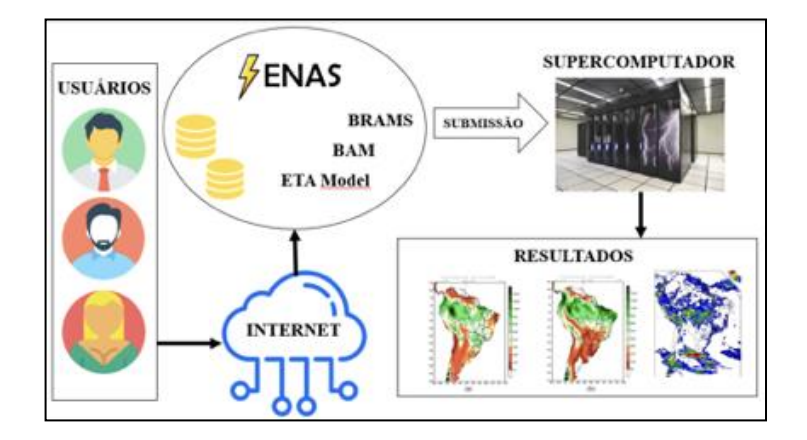

#### **Figura 2** – Arquitetura do ENAS.

## **3. Arquitetura do Portal ENAS**

Os usuários acessam o ENAS através da Internet conforme a Figura 2. A submissão de *jobs* para a execução do modelo numérico deve ser realizada acessando o Supercomputador. Após a submissão término da execução, os dados gerados serão disponibilizados para análise. Todo o processo pode ser observado no fluxo de execução do portal (Figura 3), que é baseado em quatro atividades:

- Parametrização do modelo: São definidos os valores para as variáveis do modelo numérico.
- Submissão de *job* em Supercomputador: Nesta etapa, é necessário acessar o Supercomputador onde o modelo será executado. Após o acesso ter sido realizado, é criado um *job* de execução e o modelo começa sua rodada.
- Gerenciamento da execução: São exibidas informações sobre o *job*  submetido, que auxiliam na identificação de possíveis problemas relacionados à execução.
- Visualização dos resultados: Última atividade de trabalho em que o usuário pode analisar os dados gerados pela execução.

Para cada atividade foi criado um aplicativo no Django, dessa forma é possível verificar como o sistema executa e facilita a manutenção e adaptação do Portal.

#### **Figura 3** - Fluxo de processo do ENAS

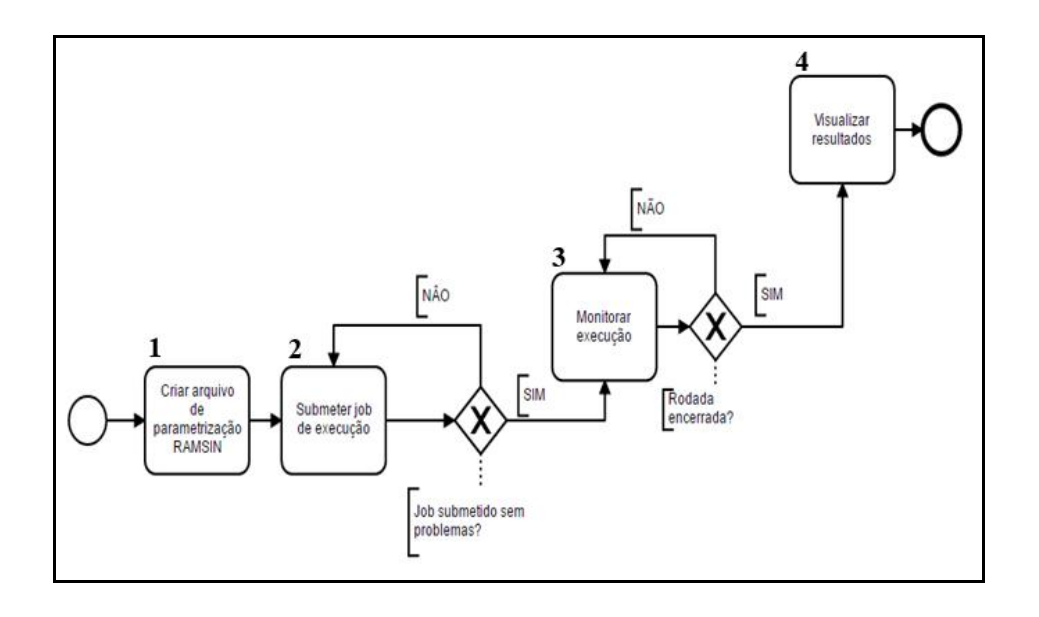

### **3.1 Desenvolvimento**

O desenvolvimento do portal segue o padrão *Model-View-Template* (MVT), proposto pelo *framework* Django (Figura 4), similar ao padrão *Model-View-Controller* (MVC).

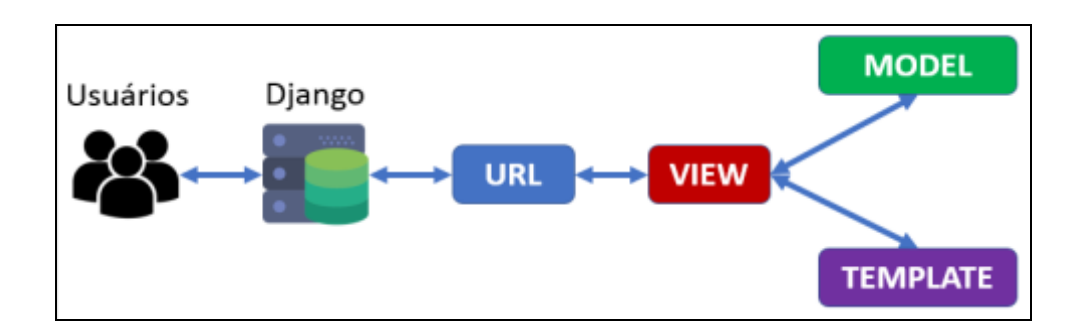

**Figura 4** - Diagrama de Funcionamento do Django.

Para acessar o ENAS o usuário realiza uma solicitação que é atendida pela aplicação desenvolvida com o *framework* Django. Essa solicitação é encaminhada, via URL, para a área responsável pelo controle (View) da aplicação.

Em *View*, o portal verifica se a tarefa solicitada necessita de algum modelo de dados. Caso seja necessário, a área responsável pelos modelos (*Model*) receberá a solicitação e ficará responsável por responder com os dados solicitados. Após isso, a *View* identifica qual será o destino dos dados provenientes do *Model*,

identificando o *Template* específico e retornando ao usuário com modelos de dados.

F*rameworks* como o Django têm como objetivo eliminar a tarefa de organizar os arquivos desenvolvidos (Bennett, 2009). Durante a utilização do Django, os arquivos seguem um padrão de organização imposto pelo *framework.*

## **3.2. Funcionalidades**

O portal foi implementado com base em atividades que são realizadas pelos pesquisadores que utilizam modelos numéricos. Tais atividades são tratadas como funcionalidades do portal, conforme pode ser visto no caso de uso da Figura 5.

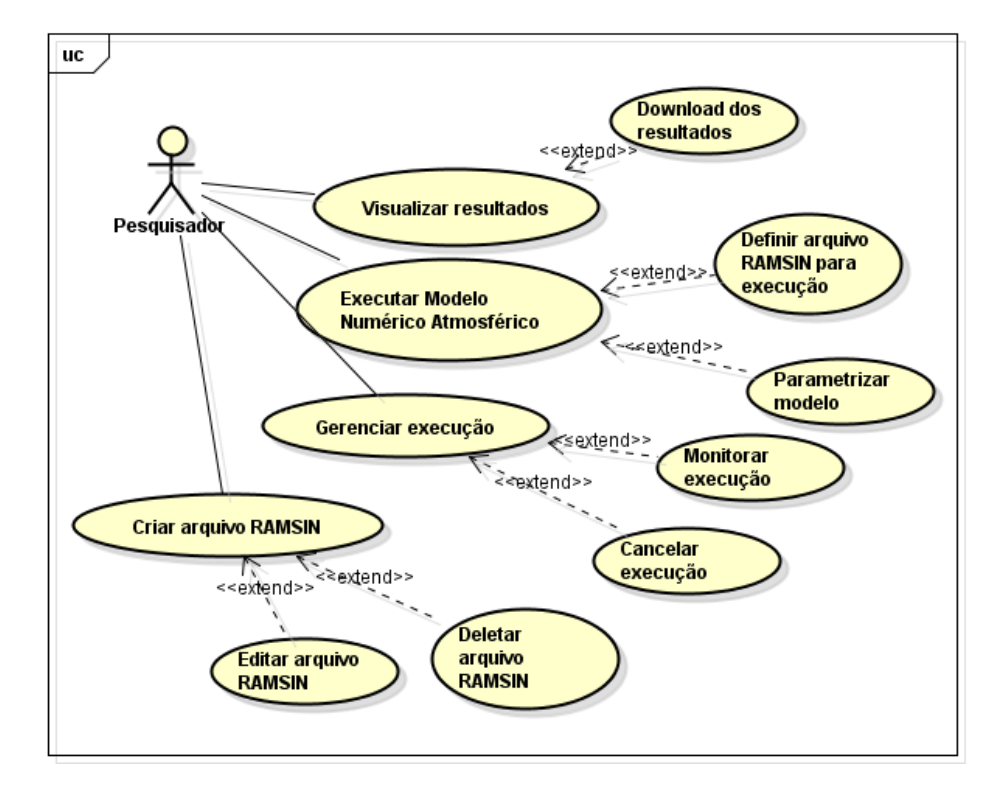

**Figura 5** - Diagrama de Casos de Uso com as funcionalidades do portal

Existem quatro funcionalidades principais do sistema: criar arquivo RAMSIN, gerenciar execução, executar o modelo numérico e visualizar os resultados. Na primeira, o pesquisador pode editar ou deletar o arquivo RAMSIN, desta forma os parâmetros e valores do arquivo RAMSIN são definidos para a execução do modelo. Na segunda, após iniciar a execução do modelo, o pesquisador pode monitorar ou cancelar a execução, possibilitando a verificação e acompanhamento da execução. Na terceira o pesquisador pode parametrizar o modelo e definir o arquivo RAMSIN que será utilizado na execução. Nesta fase não é criado um arquivo, mas definido qual arquivo será utilizado na execução do

modelo. Na quarta o pesquisador pode realizar o download dos resultados da execução. Todas essas funcionalidades definem o fluxo de trabalho de execução de um modelo numérico atmosférico feito por este trabalho que é capaz de comportar diversos tipos de modelos numéricos atmosféricos.

A Figura 6 apresenta a área de gerenciamento onde é possível realizar a submissão, exclusão e visualização do arquivo de parametrização do modelo BRAMS.

**Figura 6** – Área de Gerenciamento do Arquivo RAMSIN e Submissão do Modelo

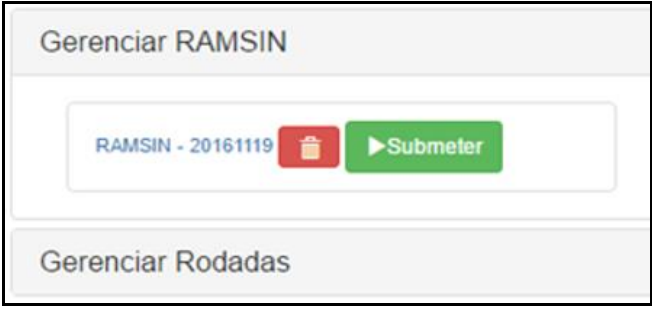

A Figura 7 exibe o gerenciamento das rodadas do modelo que estão em execução. Existem funcionalidades para atualizar a exibição, para que seja possível a visualização mais atualizada da rodada, além da possibilidade do seu cancelamento:

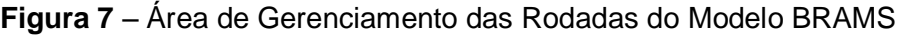

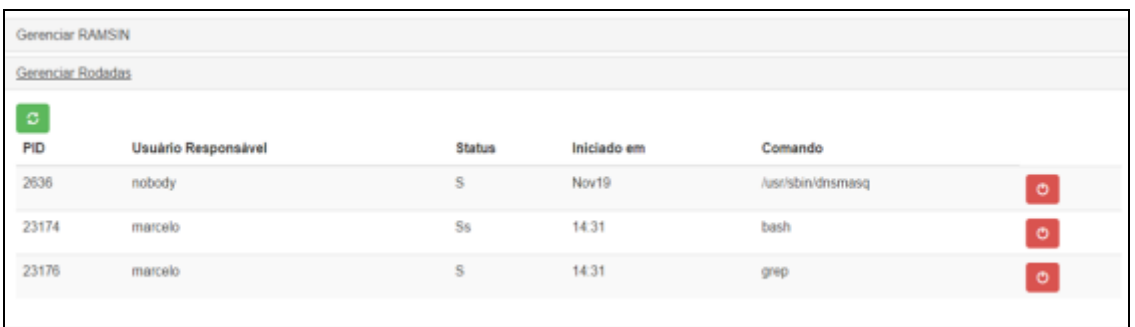

A área de gerenciamento é organizada em tabela, onde cada coluna exibe uma informação específica sobre a rodada. As colunas estão divididas em: PID, Usuário Responsável, Status, Iniciado em, e Comando.

- Coluna PID: informa ao usuário a identificação do processo computacional que foi disparado no início da execução do modelo. Com essa informação é possível realizar ações como o cancelamento da rodada.
- Coluna Usuário Responsável: informa o nome do usuário que iniciou a rodada.
- Coluna Status: informa qual tarefa o modelo numérico está executando, visto que durante a execução algumas tarefas são realizadas.
- Coluna Iniciado em: informa a data e hora que o modelo foi executado.
- Coluna Comando: informa qual o último comando que foi dado internamente pelo modelo numérico.

As Figuras 8 e 9 exibem a área de criação do arquivo RAMSIN. A Figura 8 ilustra todos os *namelists* necessários para a configuração e parametrização do arquivo.

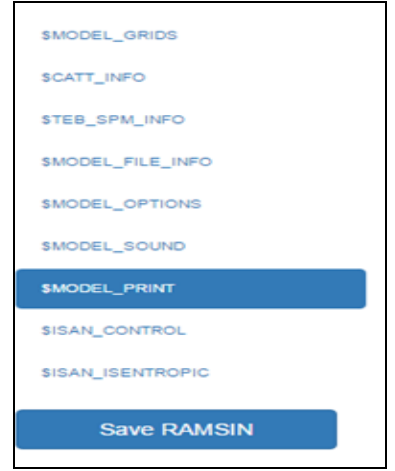

**Figura 8** – Preenchimento das variáveis de configuração.

A Figura 9 exibe a área em que o formulário é apresentado ao usuário, também podemos notar que cada variável possui uma dica sobre o que ela representa, além de uma tabela para a definição e entendimento de algumas variáveis.

**Figura 9** – Preenchimento das variáveis de configuração.

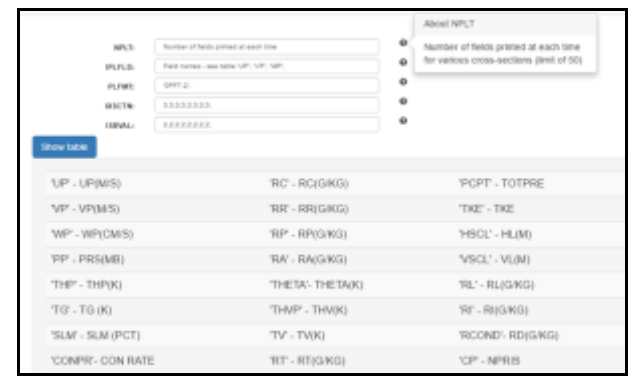

A Figura 10 exibe a área de visualização dos resultados da rodada. O pesquisador deve utilizar o formulário na direita da tela para definir o produto que deseja visualizar, especificar o período da rodada (a data inicial e a data de previsão) e por fim, definir níveis meteorológicos que o produto representa.

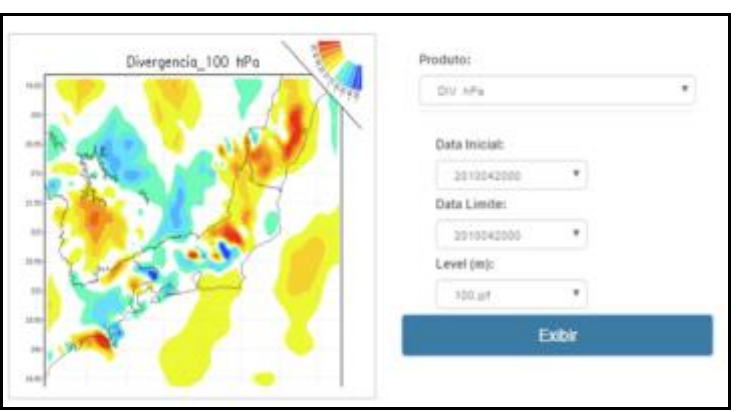

**Figura 10** – Área de visualização dos resultados.

O Modelo BRAMS gera como resultado um arquivo .gif, que mostra a região definida na parametrização do modelo com uma coloração de acordo com o nível meteorológico. Na Figura 10 ainda é possível observar a região do Sudeste do Brasil, com foco no Estado do Rio de Janeiro, mas também algumas áreas dos Estados de São Paulo, Minas Gerais e Espírito Santo. A coloração da imagem serve de base para a interpretação dos meteorologistas que realizam a previsão de clima e tempo.

A Figura 11 exibe a área de visualização com o detalhe de zoom que pode ser realizado clicando no produto exibido na tela. Essa visualização permite ao usuário verificar maiores detalhes na imagem gerada.

**Figura 11** – Área de visualização dos resultados (resultado com zoom).

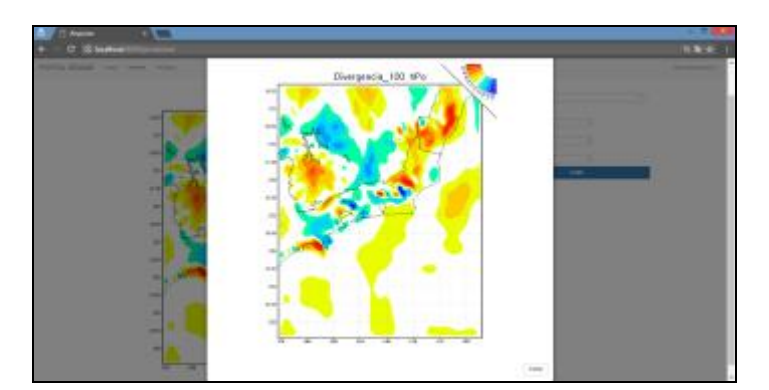

### **4. Conclusões e trabalhos futuros**

O portal desenvolvido contribui na facilidade na execução de modelos numéricos atmosféricos e no processo de difusão dos dados gerados. Ele fornece vantagens não somente aos pesquisadores da área, mas para toda a sociedade. A

acessibilidade a sistemas deste tipo e facilidade da configuração e monitoramento são os diferenciais neste trabalho, além da organização de toda a estrutura dos dados gerados e facilidades para sua visualização.

A disseminação e uso do portal é fundamental para que os benefícios sejam plenamente alcançados. A execução de modelos numéricos atmosféricos, conforme mencionado em seções anteriores, é uma tarefa que demanda conhecimento especializado. A situação atual dificulta o acesso aos dados gerados pelos modelos. O ENAS é uma iniciativa para tornar acessível tanto os dados quanto a possibilidade de execução de modelos numéricos atmosféricos.

Este trabalho desenvolveu o acesso inicial ao modelo BRAMS, mas há a possibilidade de inclusão de outros modelos meteorológicos. Outras possibilidades de extensões ao trabalho são implementações de funcionalidades que possibilitem aos usuários colaboração, permitindo que os dados gerados das rodadas executadas possam ser compartilhados entre os pesquisadores, permitindo a comparação dos modelos e validando-os, além de economizar tempo e espaço computacional.

## **Referências**

- ALMEIDA, E.S., BAUER, M. Reducing time delays in computing Numerical Weather Models at regional and local level: a grid-bases approach. International Journal of Grid Computing & Applications (IJGCA). Vol.3, No.4, 2012.
- BENNETT, J. Practical Django Projects. Apress, 2009.
- BERGER, A., MESINGER, F., SIJACKI, D. *Climate change: inferences from paleoclimate and regional aspects*. Springer Science & Business Media, 2012.
- CPTEC/INPE. (2014). Novo Modelo BRAMS do CPTEC/INPE tem desempenho similar ao do centro de previsão do tempo dos EUA. Disponível em: <http://www.inpe.br/noticias/noticia.php?Cod\_Noticia=3493>. Acesso em 25 de set de 2016.
- FIGUEROA, S.N., BONATTI, J. P., KUBOTA, P.Y., GRELL, G.A., MORRISON, H., BARROS, S.R., FERNANDEZ, J.P.R., ENVER, E. SIQUEIRA L., LUZIA, G., SILVA J., SILVA J.R., PENDHARKAR, J. B., CAPISTRANO, V. B., ALVIM, D. S., ENORÉ, D. P., DINIZ, F. L. R., SATYAMURTI, P., CAVALCANTI, I. F. A., NOBRE, P., BARBOSA, H. M. J., MENDEZ, C. L., PANETTA, J. The Brazilian global atmospheric model (BAM): performance for tropical rainfall forecasting and sensitivity to convective scheme and horizontal resolution. *Weather and Forecasting*, *31*(5), 1547-1572, 2016.
- FREITAS, S. R. (2016). Description of the Model Input Namelist Parameters. Disponível em: <ftp://ftp.cptec.inpe.br/brams/BRAMS5.2/documentation/namelist-BRAMS-5.2 feb2016.pdf>. Acesso em 1 de set de 2016.
- INPE, & SUPERCOMPUTAÇÃO. (2013). BRAMS 5 KM. Disponível em: <http://supercomputacao.inpe.br/brams-5-km>. Acesso em 15 de set de 2016.
- LYNCH, P. The origins of computer weather prediction and climate modeling. Journal of Computational Physics, 227(7), 3431-3444, 2008.

MESINGER, F., CHOU, S.C., GOMES, J.L., JOVIC, D., BASTOS, P., BUSTAMANTE, J.F., LAZIC, L., LYRA, A.A, MORELLI, S., RISTIC, I., VELJOVIC, K. An upgraded version of the Eta model. Meteorology and Atmospheric Physics, 116(3-4), 63-79, 2012.

PIELKE, R. A. Mesoscale Meteorological Modeling (2 ed.). Academic Press, 2002.

WMO. (s.d.). Climate Models. Disponível em World Meteorological Organization (WMO): <http://www.wmo.int/pages/index\_en.html>. Acesso em 25 de ago de 2016.